## Een Comm/Terminalserver configureren voor toegang tot Sun Console  $\overline{\phantom{a}}$

### Inhoud

[Inleiding](#page-0-0) [Voorwaarden](#page-0-1) [Vereisten](#page-0-2) [Gebruikte componenten](#page-0-3) **[Conventies](#page-1-0)** [Instellen voor toegang tot de console van de Sun Server](#page-1-1) [Adaptors en kabels](#page-1-2) [Configuratie van Comm-server](#page-3-0) [Gerelateerde informatie](#page-4-0)

### <span id="page-0-0"></span>**Inleiding**

Cisco Access Server wordt vaak geconfigureerd als com-servers voor toegang tot een Sunwerkstation. Deze configuraties verwijzen naar de Access Server als een com server, terminalserver of een console server. De configuratie voor de com server om verbinding te maken met het Sun-apparaat is gelijk aan de com server setup voor toegang tot Cisco-routers. Zie [Een](//www.cisco.com/en/US/tech/tk801/tk36/technologies_configuration_example09186a008014f8e7.shtml) [terminal/Comm Server configureren](//www.cisco.com/en/US/tech/tk801/tk36/technologies_configuration_example09186a008014f8e7.shtml) voor meer informatie over het configureren van de comm server.

Waarschuwing: Voordat u de comm server aansluit op het werkstation van de zon, zorg er dan voor dat u de implicaties in het [teken van de breuk van de Terminalserver op de toegangsservers](//www.cisco.com/en/US/ts/fn/misc/fn-tsbreak.html) [van Cisco](//www.cisco.com/en/US/ts/fn/misc/fn-tsbreak.html) leest [en begrijpt.](//www.cisco.com/en/US/ts/fn/misc/fn-tsbreak.html) Dit veld bericht waarschuwt dat de werkstations van de zon in de onderhoudsmodus kunnen gaan of opnieuw kunnen worden opgestart als de console server opnieuw wordt geladen. U dient de problemen in dit veld aan te pakken voordat u verdergaat.

### <span id="page-0-1"></span>Voorwaarden

#### <span id="page-0-2"></span>Vereisten

Er zijn geen specifieke voorwaarden van toepassing op dit document.

#### <span id="page-0-3"></span>Gebruikte componenten

Dit document is niet beperkt tot specifieke software- en hardware-versies.

De informatie in dit document is gebaseerd op apparaten in een specifieke laboratoriumomgeving. Alle apparaten die in dit document worden beschreven, hadden een opgeschoonde (standaard)configuratie. Als u in een levend netwerk werkt, zorg er dan voor dat u de potentiële

impact van om het even welke opdracht begrijpt alvorens het te gebruiken.

### <span id="page-1-0"></span>**Conventies**

Raadpleeg [Cisco Technical Tips Conventions](//www.cisco.com/en/US/tech/tk801/tk36/technologies_tech_note09186a0080121ac5.shtml) (Conventies voor technische tips van Cisco) voor meer informatie over documentconventies.

## <span id="page-1-1"></span>Instellen voor toegang tot de console van de Sun Server

Wanneer u verbinding maakt met de console poort van een Sun server:

- Schakel de seriële interface (seriële A of B op de zon) in en uit voor toegang tot de console. Gebruik een hulpprogramma zoals Admintool om de seriële interfacestatus te controleren. Zie [Unix System Administrator Resources](http://www.stokely.com/unix.sysadm.resources/faqs.sun.html) voor meer informatie over het inschakelen en configureren van de seriële interface van de Sun-werkstations.
- Sluit geen toetsenbord aan op het werkstation van de zon. Zonnemachines zoeken naar het toetsenbord tijdens het inschakelen. Als het toetsenbord ingestoken is, gaat de server ervan uit dat de console het lokaal aangesloten toetsenbord en monitor is. Als u geen toetsenbord detecteert, wordt de invoer en de uitvoer van de console opnieuw naar seriële poort A gericht.

Waarschuwing: Koppel het toetsenbord niet los nadat de server is opgestart. Dit zorgt ervoor dat de console opsluit. Als de console vastloopt, zorg er dan voor dat de server automatisch kan starten zonder tussenkomst en herstart met het toetsenbord losgekoppeld. Raadpleeg de [website](http://www.sun.com/) van d[e](http://www.sun.com/) [zon](http://www.sun.com/) voor informatie over de automatische laars.

- Stel de Sun seriële poortsnelheid, gegevensbits, pariteit en stop-bits in op 9600-8-N-1 (de standaardinstelling) of stem de instellingen aan die op de com server zijn ingesteld (indien verschillend).
- Zorg ervoor dat u met de console van de zon op een domme terminal of PC kunt aansluiten voordat u de zon op de Cisco console server aansluit. Controleer deze verbinding om problemen met de zon te isoleren en te repareren voordat u verbinding maakt met de consoleserver. Zie het [volgende:](http://www.obsolyte.com/sunFAQ/serial/) [Seriële console](http://www.obsolyte.com/sunFAQ/serial/) -document voor meer informatie over het gebruik van een domme terminal of PC voor toegang tot de console.

## <span id="page-1-2"></span>Adaptors en kabels

Verkrijg of maak een RJ-45-to-B-25 adapter om aan de zon te bevestigen. De adapter staat u toe om de Cisco Access Server aan uw console te verbinden. U kunt bij de meeste elektronische verkooppunten een RJ-45-to-B-25 adapterset voor het maken van de adapter verkrijgen. Gebruik onderstaande tabel om de adapter te maken.

Zo bouwt u de speciale RJ-45-to-DB-25-adapter:

- 1. Demonteer de adapter.
- 2. Identificeer de spelden (weergegeven in het onderstaande schema) en vergelijk deze met de onderstaande tabel.
- Sluit de draad van elke pin aan de RJ-45 zijde aan op de corresponderende pin aan de DB-3.25 zijde (gedefinieerd in de onderstaande tabel). Sluit bijvoorbeeld RJ-45 zijpins 1 aan op pins 4 aan de kant DB-25.

Gebruik een uitsplitsingsdoos of een multimeter om er zeker van te zijn dat de adapter 4. correct is aangesloten. Als u een multimeter gebruikt, gebruik dan een voltage op elke pin aan de RJ-45 zijde en zorg ervoor dat de corresponderende pin aan de DB-25 zijde het voltage ontvangt.

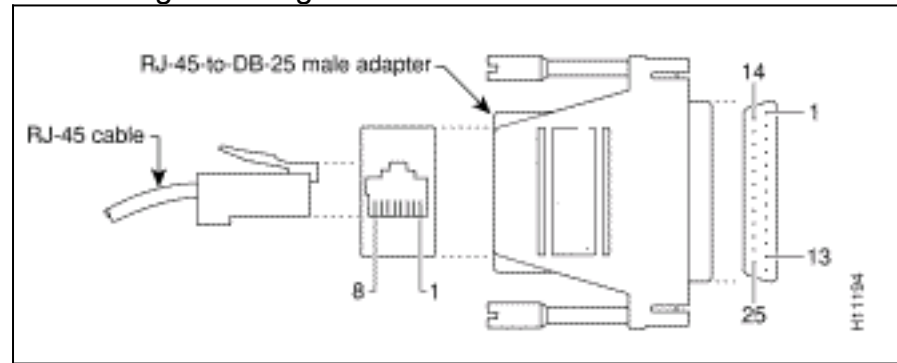

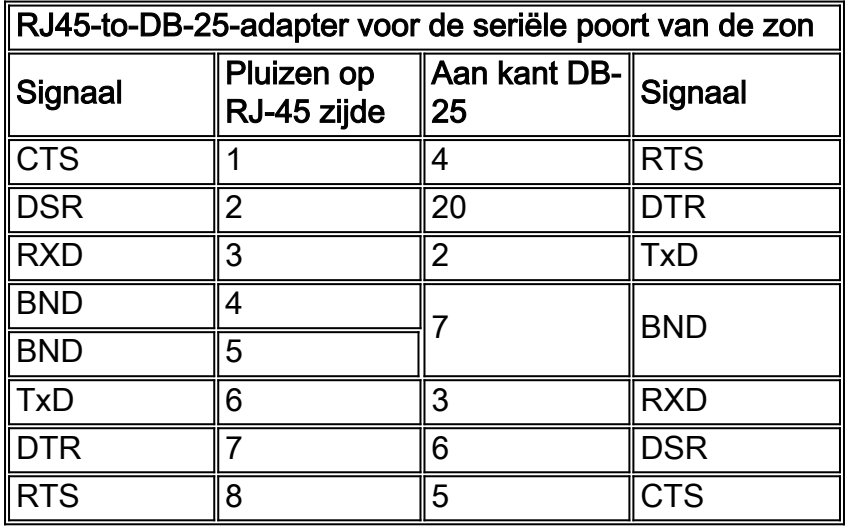

Om het bereik van de CAB-OCTAL-ASYNC kabel (van de com server) uit te breiden, gebruikt u een rechte-door kabel. Als u het bereik van de [CAB-OCTAL-ASYNC-](//www.cisco.com/en/US/products/hw/routers/ps332/products_tech_note09186a0080094b45.shtml)kabel niet wilt uitbreiden, sluit u de RJ-45 stekker aan op de RJ-45-to-DB-25 adapter zoals hierboven aangegeven.

Opmerking: de bovenstaande tabel is geschikt voor de meeste Sun-servers met DB-25 seriële poorten. Raadpleeg [Sun Serial Port en Cable Pinouts](http://www.stokely.com/unix.serial.port.resources/A-B-Ycablepinout.html) om het seriële poorttype op uw Sun server te controleren. Als de seriële poortinstellingen voor uw server niet overeenkomen met de uiteinden in de tabel hierboven, kunt u de adapter maken door het verwachte signaal van de zon te koppelen aan het juiste signaal dat is geleverd door de CAB-OCTAL-ASYNC-kabel.

Een alternatieve methode, gebaseerd op een labscenario, om aan de server van de Zon te verbinden met behulp van een Cisco RJ-45-to-DB-25 connector wordt getoond in deze tabel. Gebruik de eerder beschreven procedure echter om variabelen te elimineren.

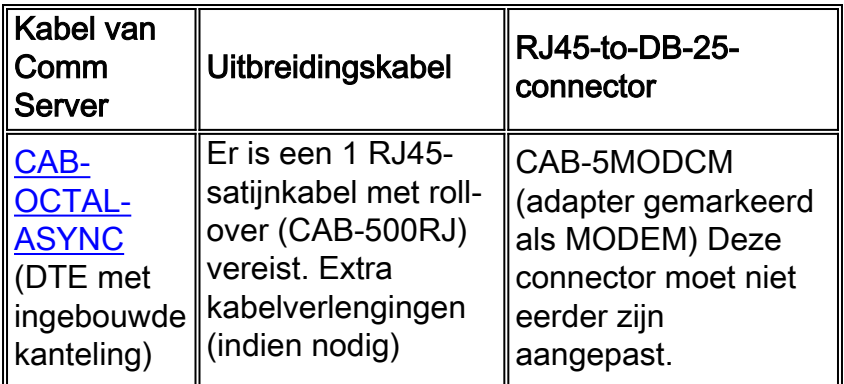

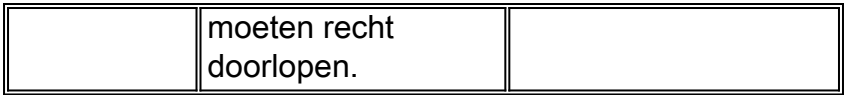

De bovenstaande combinatie is gelijk aan één nul-modemverbinding tussen de twee DTE's. Als u de bovenstaande combinaties probeert en geen verbinding kunt maken, controleert u de aansluitpunten van de connector of maakt u de eerder beschreven RJ-45-to-B-25 adapter.

# <span id="page-3-0"></span>Configuratie van Comm-server

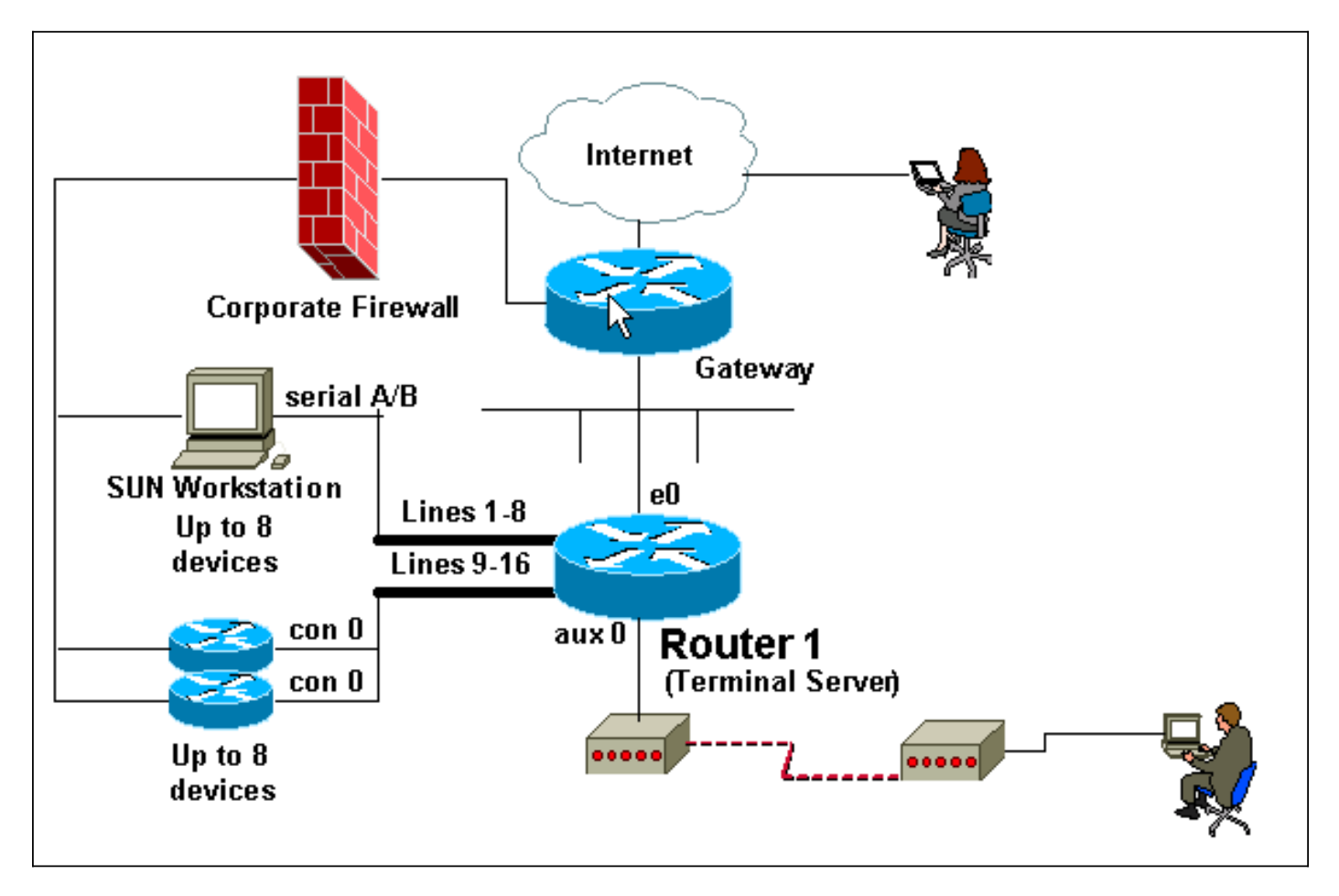

Het configuratie-uittreksel van de Cisco com-server hieronder toont de configuratie van de asynchrone lijnen die worden aangesloten op de console-poort van de zon. U dient de comm server te configureren zoals u [geleerd](//www.cisco.com/en/US/tech/tk801/tk36/technologies_configuration_example09186a008014f8e7.shtml) hebt [bij het configureren van een terminal-](//www.cisco.com/en/US/tech/tk801/tk36/technologies_configuration_example09186a008014f8e7.shtml) [/compressieserver](//www.cisco.com/en/US/tech/tk801/tk36/technologies_configuration_example09186a008014f8e7.shtml).

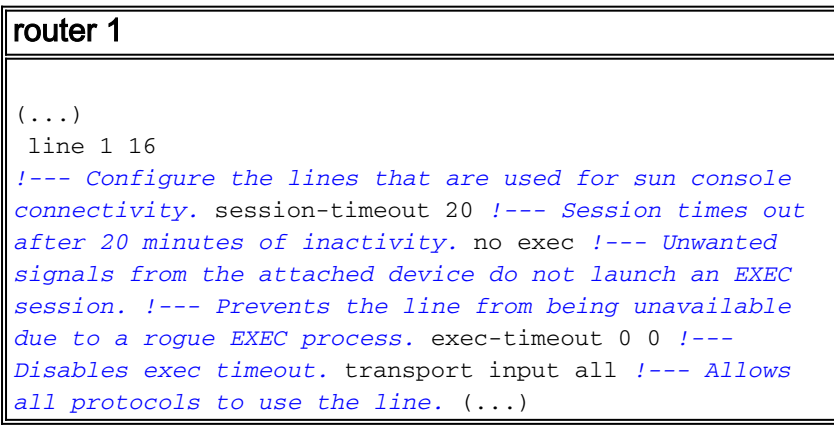

Opmerking: Als deze configuratie niet werkt, gebruikt u de stroomregelhardware in de configuratie-

modus en koppelt u deze opnieuw aan. Als u problemen blijft ondervinden, raadpleeg [het](//www.cisco.com/en/US/tech/tk801/tk36/technologies_tech_note09186a0080093c32.shtml#sun_serv) [configureren van een Comm/Terminal Server voor Sun Console Access](//www.cisco.com/en/US/tech/tk801/tk36/technologies_tech_note09186a0080093c32.shtml#sun_serv) om te controleren of de zon console verbindingen van een domme terminal accepteert.

Hieronder staat een verbinding van een comm server (maui-oob-01) naar een Sun Sparc Ultra 5 server (supersweet), die is aangesloten op lijn 15 van de comm server en daarom gebruiken we in het voorbeeld TELNET poort 2015. De eerste authenticatie wordt uitgevoerd door de com server op de uitgaande verbinding. De tweede echtheidscontrole wordt uitgevoerd door de zon.

 $(\ldots)$ maui-oob-01#**telnet 172.22.163.26 2015** Trying 172.22.163.26, 2015 ... Open User Access Verification Username: Password: supersweet console login: root Password: Last login: Tue Feb 13 08:01:26 on console Feb 13 17:34:54 supersweet login: ROOT LOGIN /dev/console Sun Microsystems Inc. SunOS 5.6 Jumpstart 1.024 August 1997 supersweet:/ ->  $(\ldots)$ 

### <span id="page-4-0"></span>Gerelateerde informatie

- [Een terminal/Comm Server configureren voor toegang tot console](//www.cisco.com/en/US/tech/tk801/tk36/technologies_configuration_example09186a008014f8e7.shtml?referring_site=bodynav)
- [Teken voor terminalservereinde op Cisco-toegangsservers](//www.cisco.com/en/US/ts/fn/misc/fn-tsbreak.html?referring_site=bodynav)
- [Hoe: Seriële console](http://www.obsolyte.com/sunFAQ/serial/?referring_site=bodynav)
- [Sun seriële poort en kabeluitgangen](http://www.stokely.com/unix.serial.port.resources/A-B-Ycablepinout.html?referring_site=bodynav)
- [Unix-systeembeheerresources](http://www.stokely.com/unix.sysadm.resources/faqs.sun.html?referring_site=bodynav)
- [Grotere rol in kennis van console](http://www.certaintysolutions.com/tech-advice/consoles/gsock.html?referring_site=bodynav)
- [Technische ondersteuning en documentatie Cisco Systems](//www.cisco.com/cisco/web/support/index.html?referring_site=bodynav)